## Using GrayWolfLive for Trend Logging

### **Historical Live Data in GrayWolfLive**

GrayWolfLive automatically stores live readings from any subscribed GrayWolf DSII probe or Meter into a rolling historical buffer for 1 year. This historical data can be easily viewed at GrayWolfLive.com, saved as Trend Logs in the GrayWolfLive Cloud, and downloaded for local storage at any time. To view the historical live data, select **Devices** from the main menu and then select the DSII probe or meter whose data you want to view. Select **View Live Readings** for a summary of the live data. Select **Review Data** for the complete tabular history of the probe. Click **Back to Summary** to return.

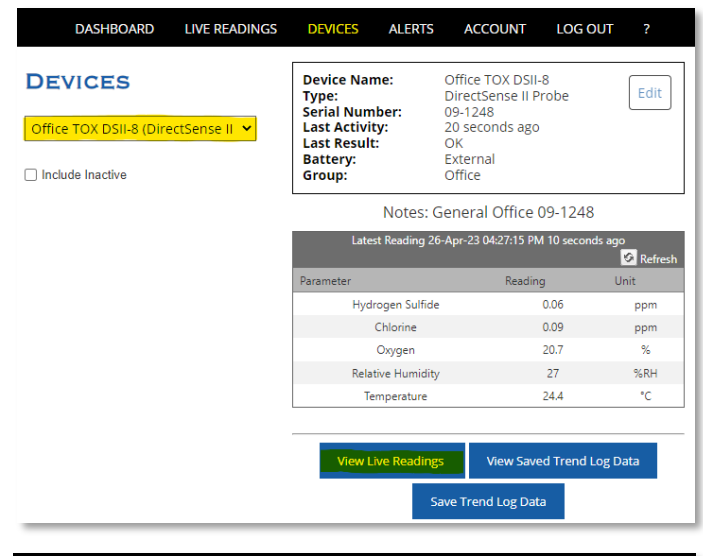

**DASHBOARD LIVE READINGS** 

4/26/2023<br>4:59:26 PM

4/26/2023

0.07

 $0.07$ 

**ALERTS ACCOUNT LOG OUT** 

#### LIVE DATA SUMMARY FOR OFFICE TOX DSII-8

**DEVICES** 

#### **Creating a Trend Log in GrayWolfLive**

Data can also be permanently stored in the GrayWolfLive Cloud as Trend Logs. A Trend Log is a saved data file with a user specified date range of readings. Trend Logs can be exported for review or used in automated reports through WolfSense ARG (Advanced Report Generator).

To create a Trend Log from Live Data, select **Devices** from the main menu and click on the **Save Trend Log Data** button. Input the title of your Trend Log in the **Save Trend Log Data As** field. Add a description of the data in the **Optional Description** field. Next, enter the range of data by either selecting **All Data** or entering a date range in the two fields in the format **MM/DD/YYYY. hh:mm. AM/PM**. Click **Save** to create the Trend Log.

After saving the Trend Log, the data review page will open where you can review the log Details, create Graphs from the log, and Export data. You may also Archive the Trend Log files to remove them from the list.

Click on the current measurement for any parameter to view<br>a graph over the indicated period of time. Click on the period<br>description (ie Last Hour) to download the current readings to your PC.

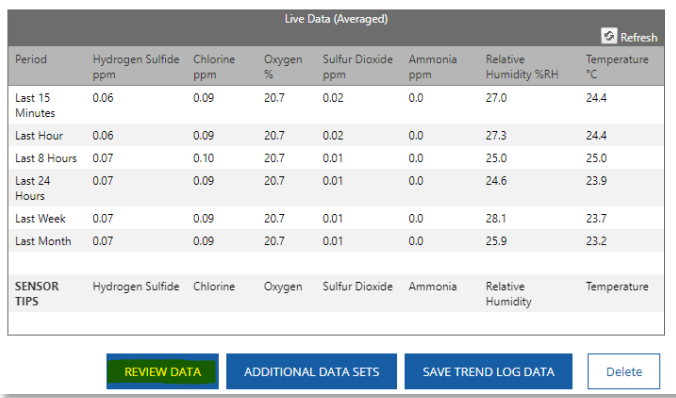

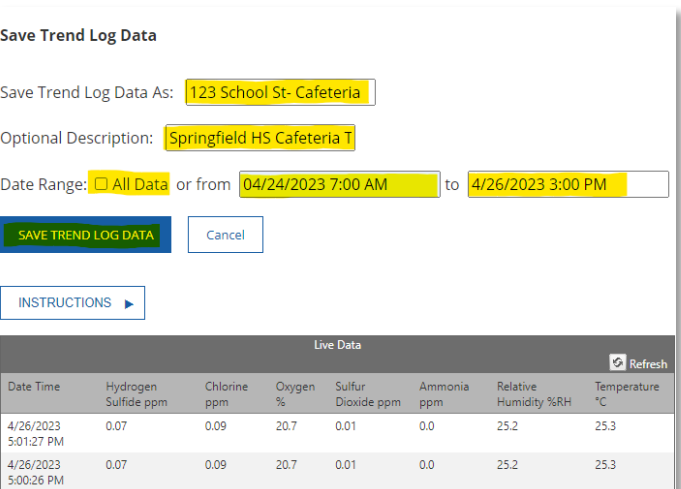

 $0.01$ 

 $0.01$ 

 $0.0$ 

 $0.0$ 

 $25.2$ 

 $25.2$ 

 $25.3$ 

 $25.3$ 

 $20.7$ 

20.7

 $0.09$ 

# Using GrayWolfLive for Trend Logging

## **Export Data from GrayWolfLive**

To export data directly from GrayWolfLive, or download it to your computer, select **Devices**  from the main menu and then click on **View Saved Trend Log Data**. Select the saved Trend Log and click the **Export** button. From there you can download the .CSV for opening the data in a spreadsheet or email the .LCZ file for opening in WolfSense PC.

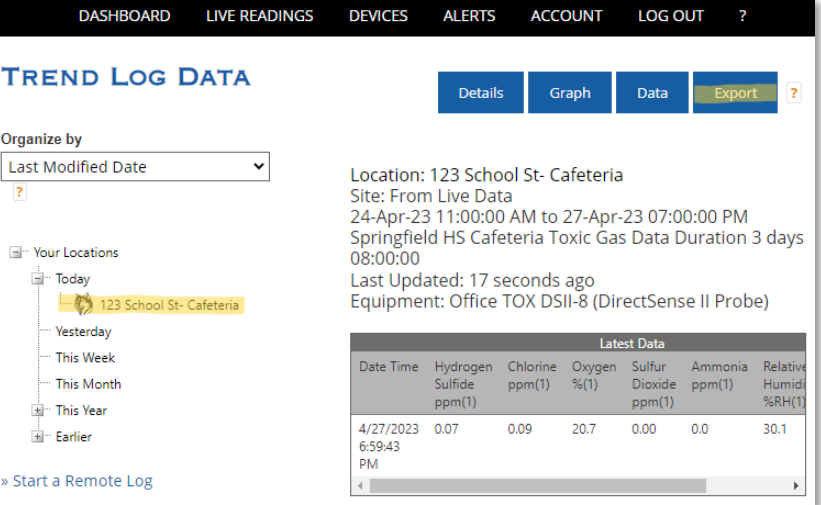

To retrieve the data directly using WolfSense PC, click on the tile **Download from GrayWolfLive Cloud-based System**  and log in to your GrayWolfLive account. You can then import the Trend Logs and open them in WolfSense PC. With WolfSense PC, you can review the data, create graphs, and generate automated reports with WolfSense ARG. If WolfSense ARG was not purchased, inquire to sales to order, or arrange a free trial[. SalesTeam@GrayWolfSensing.com](mailto:SalesTeam@GrayWolfSensing.com)

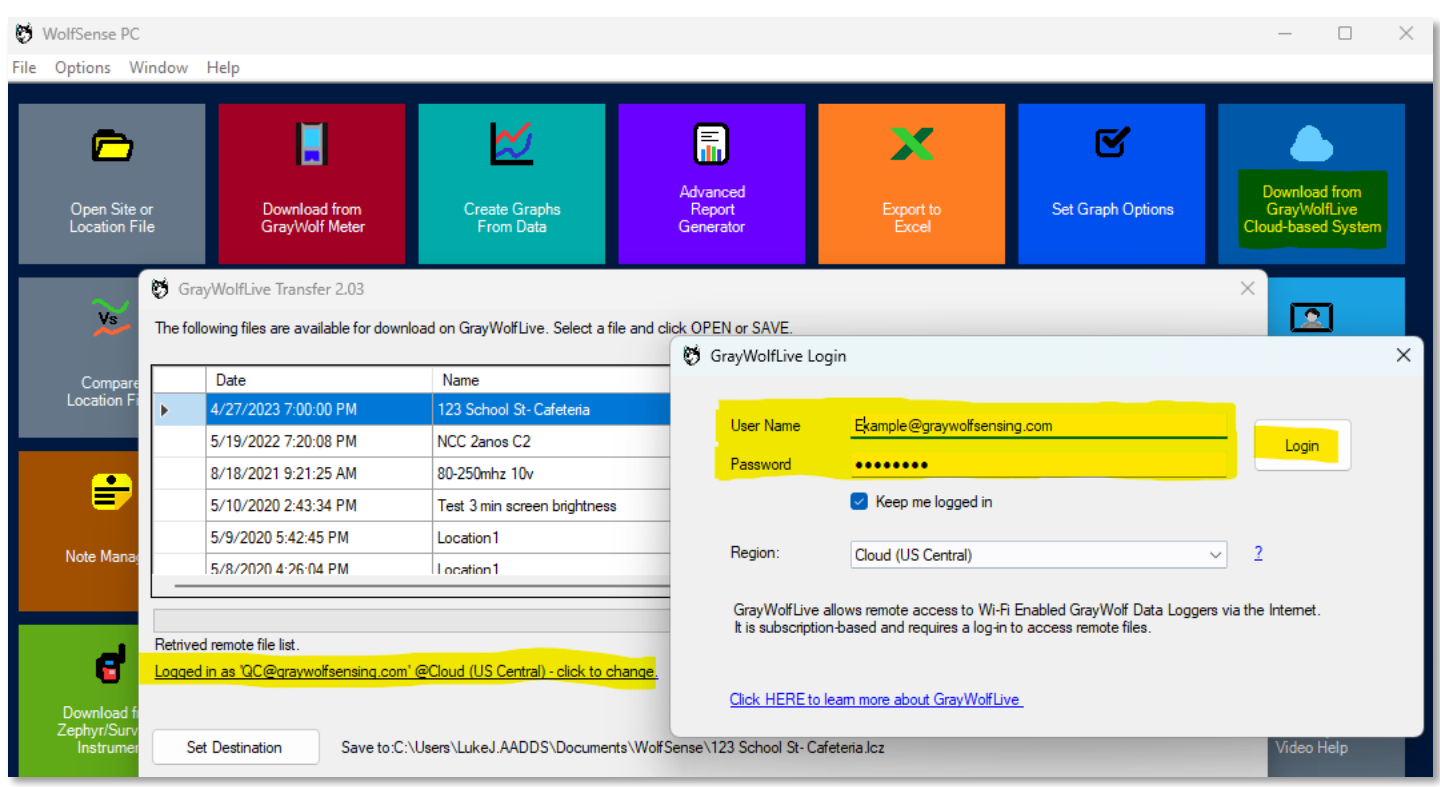

GrayWolfLive general information here:<https://graywolfsensing.com/graywolflive-cloud-iaq-voc-monitoring/>

WolfSense PC free installer here:<https://graywolfsensing.com/wolfsense-pc-and-arg-desktop-reporting-software/> (Contac[t salesteam@graywolfsensing.com](mailto:salesteam@graywolfsensing.com) for the current password)

ARG Sample report available here: [https://graywolfsensing.com/contact\\_samplereport/](https://graywolfsensing.com/contact_samplereport/)

## **Wi-Fi Capable GrayWolf Devices**

The GrayWolfLive Trend Logging feature can be utilized to store data from an unlimited number of subscribed DSII probes and GrayWolf devices. Access gas sensor parameters, temperature, %RH, particulates, and other parameters such as airspeed, barometric pressure, and differential pressure directly in the cloud.

**DirectSense II** – Send readings from up to 6 smart gas sensors, temperature, and relative humidity directly to GrayWolfLive with built in Wi-Fi card.

**WolfRadio-XM-3016** – Provides Wi-Fi connectivity to PC-3016 particle meters for sending particulate readings to GrayWolfLive, including PM 2.5 and PM 10, temperature, and relative humidity.

**WolfRadio-XM-3500** – Provides Wi-Fi connectivity to PC-3500, PC-4000, and PC-5000 particle meters for sending particulate readings to GrayWolfLive, including PM 2.5 and PM 10, temperature, and relative humidity.

**Zephyr-XM** – built in Wi-Fi lets you send differential pressure readings with excellent low-end accuracy to GrayWolfLive. The Zephyr-XM can also be configured with barometric pressure, temperature, and relative humidity.

**WolfSense LAP** – Running on a Wi-Fi enabled Windows based tablet, WolfSense LAP can send the readings of ANY GrayWolf probe connected to it to GrayWolfLive, including DirectSense I, DirectSense II, all GrayWolf offered particle meters, AS-201/202A airspeed probes, and Zephyr LDP differential pressure monitor.

These devices can be set up in a variety of ways for temporary off-site logging, fixed monitoring, or facility management applications.

- Wall-mount devices for fixed/continuous monitoring.
- Secure devices in lockable hard-shell case with sensor pass-throughs for remote monitoring.
- Mount devices to tripod for short-term logging.
- Wall-Mount Windows tablet for local, real-time display as well as cloud logging.

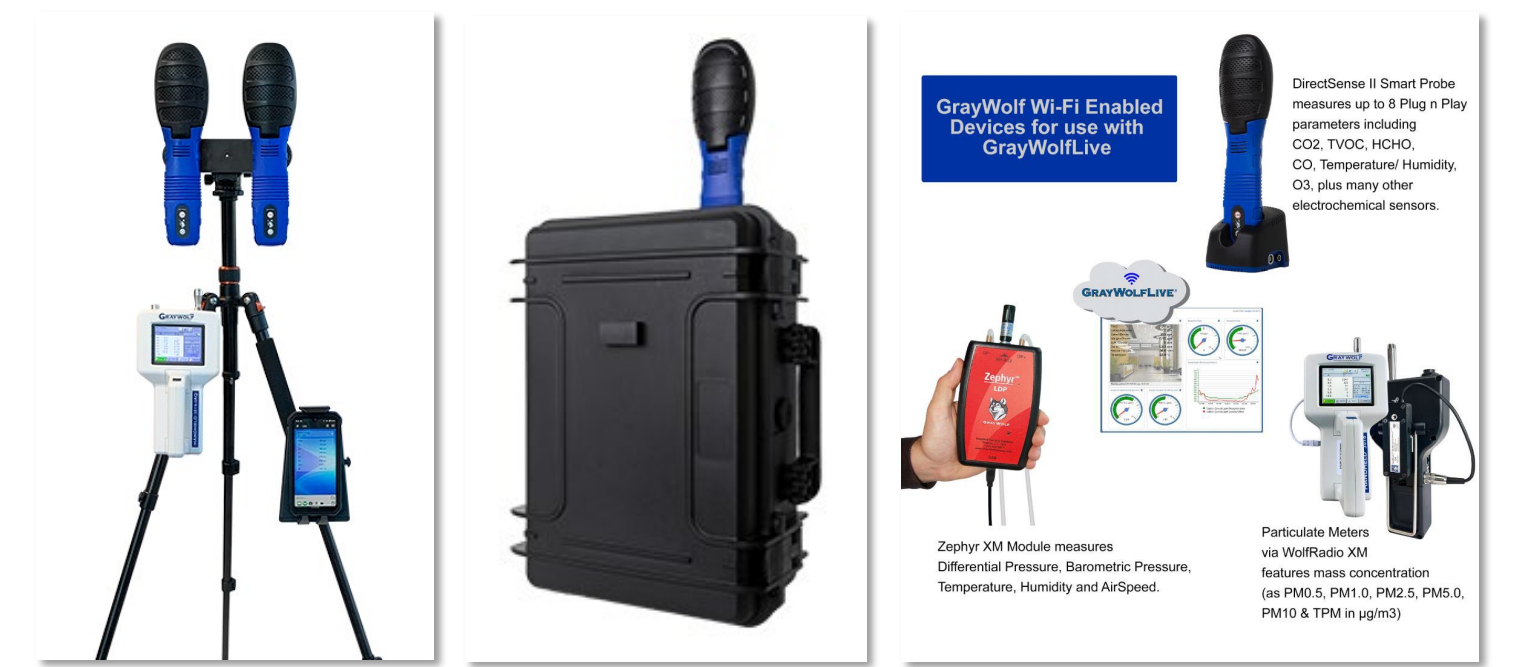